## **[Project Controlling Overview \(Gantt chart\)](https://www.emdesk.com/help/starting-implementation-phase/controlling-implementation/project-controlling-overview)**

You can see a graphical overview of the project's status and its progress in a Gantt Chart at *[Implementation > Controlling > Status,](https://emdesk.eu/cms/?p=149&)*

The Work Plan is in the left side panel. To see more detailed information about a specific Work Package click on the  $\blacksquare$  button of that Work Package. This will display its sub-level Tasks, Milestones, Deliverables and Work Documents.

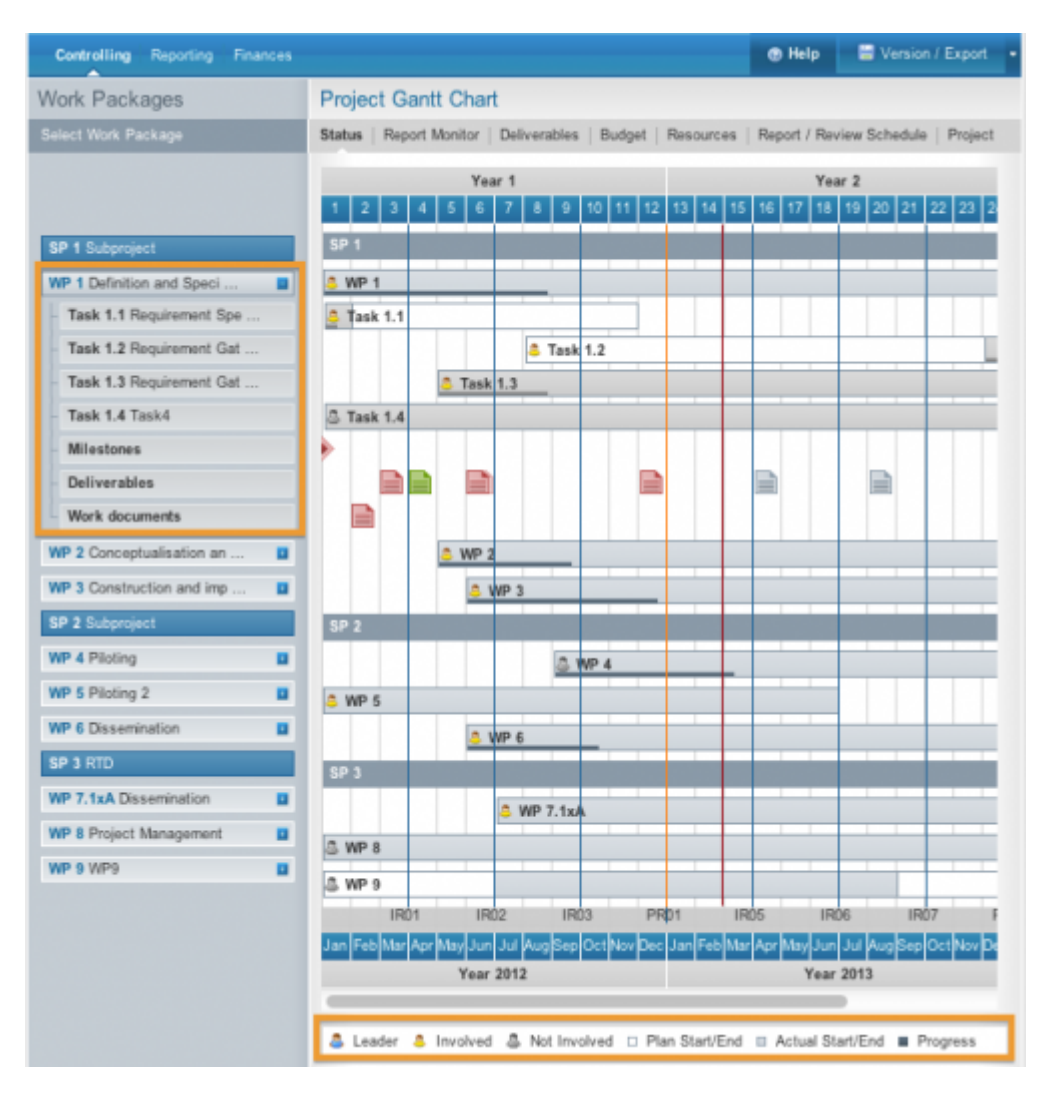

The vertical red line in the chart indicates the actual month (day) in the project.

The gaps between the blue vertical lines display the interim report periods. The orange vertical lines display the periodic report periods.

## **Sub-Projects, Work Packages and Tasks**

The grey bars indicate the actual start and end date of a Sub-Project, Work Package or Task. If the actual start/end date is in accordance with the planned start/end date, the chart reports no deviation. In cases where the actual start/end date of a Work Package or Task is postponed, the deviation is indicated as white bars behind the grey lines. The white bars reflect the timing

according to the DoW.

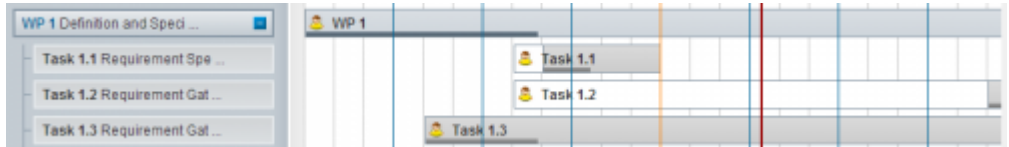

You can set the actual start and end date of a Sub-Project and/or Work package by changing the actual start and end month of the subs level tasks linked to it at *[Implementation > Reporting](https://emdesk.eu/cms/?p=243) [>Progress](https://emdesk.eu/cms/?p=243).* Click [here](https://www.emdesk.com/help/starting-implementation-phase/reporting-implementation/reporting-of-work-progress-2) to see more information on this.

Changes to the plan start/end date of a Sub-Project, Work Package or Task as part of a DoW adaptation need to be made by adjusting the **[Work Plan behind the](https://www.emdesk.com/help/setup-manage-work-plan/structure-the-work-plan) [DoW tab](https://www.emdesk.com/help/setup-manage-work-plan/structure-the-work-plan)**.

The dark line at the bottom of a Work package and Tasks bar shows the reported progress of a Work Package or Task, if progress is reported. For example, 50% completion is half the length of the grey bar. You can set the actual progress of a Work package and Task by defining a progress at task level in % at *[Implementation > Reporting > Progress](https://emdesk.eu/cms/?p=243&)*. See further information [here.](https://www.emdesk.com/help/starting-implementation-phase/reporting-implementation/reporting-of-work-progress-2)

## **Deliverables and Milestones**

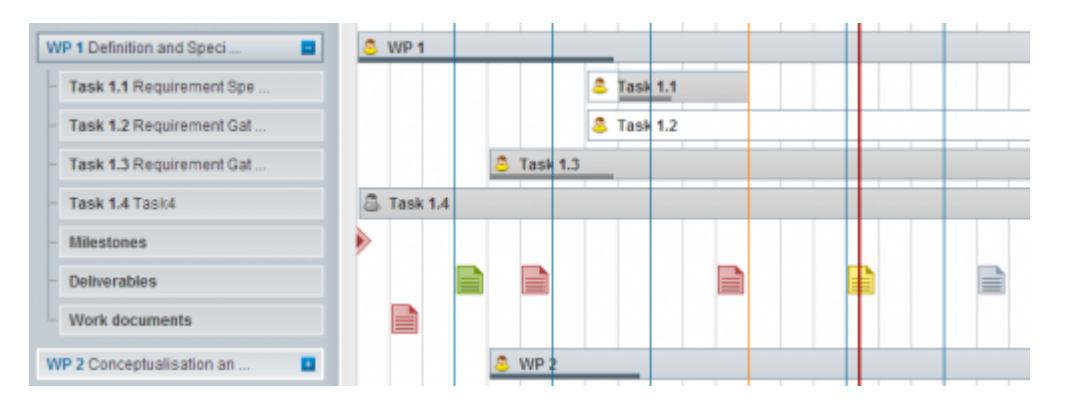

Deliverables/Work documents are displayed in accordance with their deadline, with which they should have the status *Submitted* (defined in the [Deliverables Manager](https://www.emdesk.com/help/starting-implementation-phase/controlling-implementation/deliverable-manager) at *[Implementation >](https://emdesk.eu/cms/?p=265&) [Controlling > Deliverables](https://emdesk.eu/cms/?p=265&)*)

- Red: Overdue (the deadline of achieving *Submitted* status has past and status has not been reported)
- Yellow: Due soon (*Submitted* deadline is due soon)
- Green: *Submitted* status achieved and reported
- Grey: Not due (no deadline currently pending for *Submitted* status)

Milestones are shown accordance with the last reported, actual forecast achievement month (defined in the [Milestone Reporting](https://www.emdesk.com/help/starting-implementation-phase/reporting-implementation/milestone-status-reporting) at *[Implementation > Reporting > Milestones](https://emdesk.eu/cms/?p=286&)*)

- Red: Overdue (actual forecast achievement month has past and milestone has not been reported as achieved)
- Yellow: Due soon (actual forecast achievement month is due soon)
- Green: Milestone reported as achieved
- Grey: Not due (actual forecast achievement month is not due)

To see more detailed information for a particular Work Package, Task, Deliverable or Milestone, click on the specific item to activate the dialogue box.

You can find a key to reading the chart at the bottom of the page of *[Implementation >](https://emdesk.eu/cms/?p=149&) [Controlling > Status](https://emdesk.eu/cms/?p=149&)*

This entry was posted on Monday, July 2nd, 2012 at 3:45 pm and is filed under [Controlling](https://www.emdesk.com/help/category/starting-implementation-phase/controlling-implementation) You can follow any responses to this entry through the [Comments \(RSS\)](https://www.emdesk.com/help/comments/feed) feed. Both comments and pings are currently closed.